**Handbuch** 

für die

32 Bit Speichererweiterung

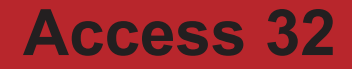

# **Inhaltsverzeichnis**

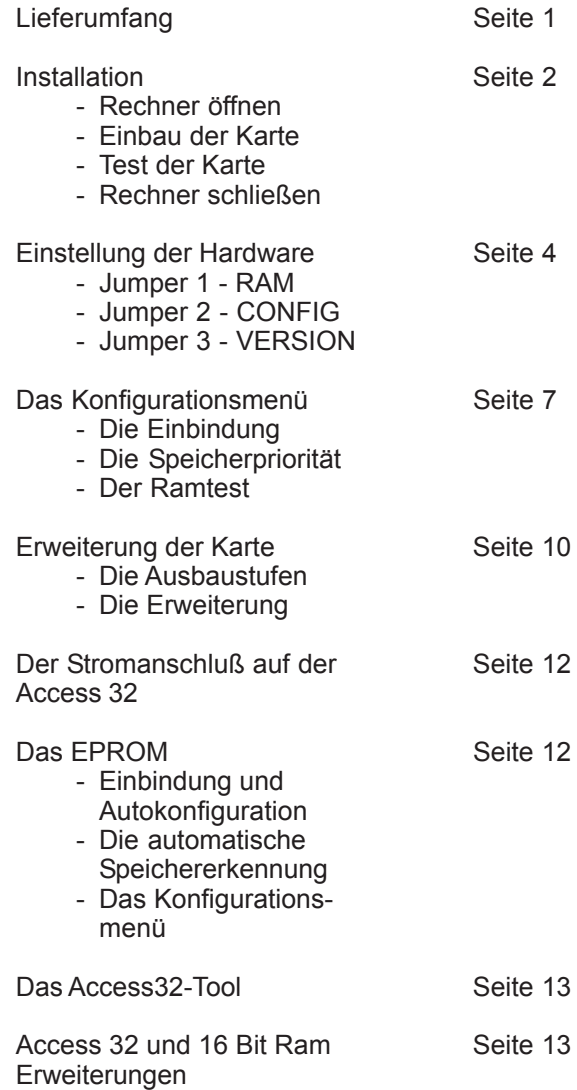

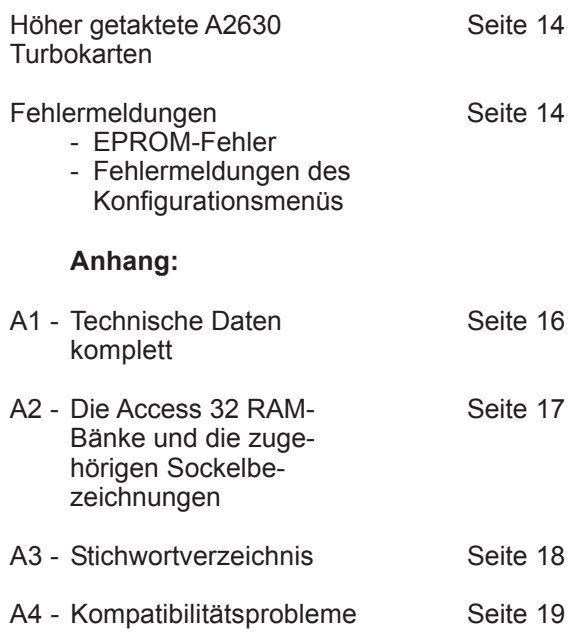

### **Lieferumfang**

Bitte überprüfen Sie als erstes den Inhalt der Verpackung anhand der folgenden Zubehörliste auf seine Vollzähligkeit:

- □ eine Access 32 Karte
	- auf der Rückseite eine von vier Pop-Nieten gehaltene Isoiationsschicht
	- zwei Abstandshalter (weiß)
- □ eine Diskette mit dem Access32-Tool
- $\Box$  ein Handbuch

Sollten Sie irgendwelche Fehlteile feststellen, so wenden Sie sich bitte umgehend an Ihren Händler!

Bei schwerwiegenden Problemen können Sie sich auch jederzeit direkt an den Hersteller wenden:

> **Ralf Jochheim Computer Tuning** Osnabrücker Straße 96 4802 Halle in Westfalen

### **Installation**

### **Rechner öffnen**

**Achtung !!! Um die Speichererweiterung Access 32 in Ihren Rechner einzubauen, trennen Sie diesen zuerst von der Netzversorgung ab!**

Lösen Sie jeweils zwei Schrauben unten an den beiden Seiten des Rechners sowie die Mittelschraube oben an der Rückwand. Nun kann der Gehäusedeckel vorsichtig nach vorne entfernt werden.

#### **Einbau der Karte**

Auf Ihrer Turbokarte A2630, die in dem 86 poligen Steckplatz direkt neben dem Netzteil eingebaut ist, befinden sich am oberen Ende auf der dem Netzteil abgewandten Seite der A2630 zwei 64 polige DIN-Stecker. Die Access 32 Speichererweiterung wird an diese zwei DIN-Stecker angesteckt.

**Stecken Sie die Access 32 erst dann an Ihre A2630 Turbokarte an, wenn Sie den Jumper 3 entsprechend !Ihrer Turbokarten Versionsnummer gesteckt haben. (Einstellung der Hardware - Jumper 3: Version)**

#### **Test der Karte**

Unterziehen Sie die Karte einem ersten Funktionstest bevor Sie den Rechner wieder schließen.

Hierzu schließen Sie den Rechner wieder an die Netzversorgung an und schalten den Rechner ein.

### **Achtung !!! Fassen Sie bei eingeschaltetem Rechner nicht in den Rechnerinnenraum!**

Wenn keine Fehler vorliegen, bootet das System wie gewohnt und Sie sehen die gelbe und die grüne LED (Leuchtdiode) leuchten (sofern Jumper 1 und 2 gesteckt sind). Desweiteren wurde der Systemspeicher um den Speicher der Access 32 erweitert.

Wenn dieses der Fall ist, können Sie den Test beenden, indem Sie den Rechner wieder ausschalten.

Sollte sich Ihr System anders verhalten, überprüfen Sie bitte noch einmal die Jumperstellungen und den korrekten Einbau der Karte. Hilft das alles nicht, dann nehmen Sie bitte Verbindung mit Ihrem Händler oder dem Hersteller auf.

Wenn Sie zu diesem Zeitpunkt schon Näheres zu den erfolgten Bildschirmmeldungen erfahren möchten, dann lesen Sie bitte bei "Das Konfigurationsmenü" und "Das EPROM" nach.

#### **Rechner schließen**

Trennen Sie den ausgeschalteten Rechner jetzt wieder von der Netzspannung und verschließen Sie den Rechner in der umgekehrten Reihenfolge des Auseinanderbauens.

### **Einstellung der Hardware**

#### **Jumper 1 - RAM**

Der Jumper J1 ist mit der Beschriftung "RAM" gekennzeichnet und befindet sich an der Oberseite der angesteckten Access 32 Karte. Betrachtet man die Speichererweiterungskarte von der Bestückungsseite, dann befindet er sich rechts neben den beiden 64 poligen Steckern. Zu diesem Jumper gehört die grüne LED mit der Beschriftung "Enable".

Skizze 2: Jumper 1 und die "Enable"-LED

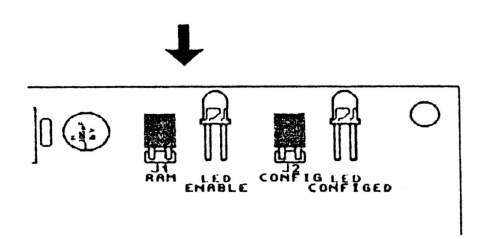

Bei gestecktem Jumper 1 (Standardeinstellung bei der Auslieferung) wird der Speicher der Access 32 Karte für die Systemeinbindung eingeschaltet und die grüne LED leuchtet.

Ist Jumper 1 nicht gesteckt, dann ist die Karte hardwaremäßig ausgeschaltet und die grüne LED leuchtet nicht.

#### **Ist Jumper 1 nicht gesteckt, dann hat Jumper 2 keine !Bedeutung mehr!**

Die grüne LED "Enable" gehört zum eingebauten BITE-System (BITE = Build In Test Equipment oder grob: eingebautes Testsystem) und ermöglicht bei offenem Rechner eine Funktionskontrolle der eingeschalteten Hardware.

### **Jumper 2 - CONFIG**

Der Jumper J2 ist mit der Beschriftung "CONFIG" gekennzeichnet und befindet sich an der Oberseite der angesteckten Access 32 Karte. Betrachtet man die Speichererweiterungskarte von der Bestückungsseite, dann befindet er sich ebenfalls rechts neben den beiden 64 poligen Steckern. Zu diesem Jumper gehört die gelbe LED mit der Beschriftung "Configed".

Skizze 3: Jumper 2 und die "Configed"-LED

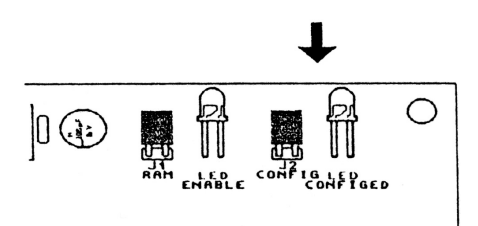

Bei gestecktem Jumper 2 (Standardeinstellung bei der Auslieferung) ist die Autokonfiguration eingeschaltet und die gelbe LED leuchtet, wenn die Karte eingebunden ist. Konfiguriert das Betriebssystem die Karte nicht, bleibt die LED aus. Dies passiert nur dann, wenn das EPROM sich nicht mit einem 64 KByte Segment im Adressraum von 00E90000h bis 00F00000h einbinden konnte. Dies sollte in der Regel auch in gut ausgebauten Rechnern schon deshalb nicht vorkommen, weil die Access 32 Karte sich direkt nach der Turbokarte ins System einbindet (diese bindet sich als erstes ein) und zu diesem Zeitpunkt noch genug Adressraum für die 64 KByte des EPROM vorhanden ist.

Wird von der Möglichkeit der "Shut-Up" Funktion im Konfigurationsmenü Gebrauch gemacht, dann leuchtet die "Config"-LED bis zum nächsten Reset nicht mehr auf!

Ist der Jumper J2 nicht gesteckt, dann ist die Autokonfiguration der Karte ausgeschaltet und die gelbe LED

leuchtet nicht. Jetzt kann der Speicher immer noch nachträglich mittels Software ins System eingebunden werden.

Die Leuchtdiode "Configed" gehört ebenfalls zum BITE System (eingebautes Testsystem) und dient der Online-Überwachung des Kartenzustandes.

#### **Jumper 3 - Version**

Der Jumper J3 mit der Beschriftung "Version" befindet sich an der Oberseite der angesteckten Access 32 Karte. Betrachtet man die Speichererweiterungskarte von der Bestückungsseite, dann befindet er sich links neben den beiden 64 poligen Steckern.

Skizze 4: Jumper 3

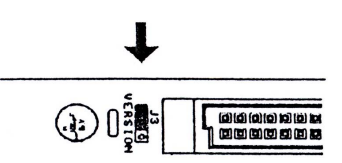

Die Existenz des Jumpers J3 begründet sich aus einer Layoutänderung der Turbokarte. Leider haben nicht alle Turbokarten von Commodore die gleiche Pinbelegung auf den Erweiterungssteckern. Das Signal EXTSEL liegt bei Turbokarten der Version A auf Pin 3 und bei der Version C oder den Revisionen 9.x auf Pin 62.

Bei Verkaufsversionen der Turbokarte A 2630 (Production Release), die mit Rev. 9.0 oder höher gekennzeichnet sind (Typ C), ist der Jumper J3 in der Stellung 1 (s. Skizze 6) zu belassen (Standardeinstellung bei der Auslieferung). Handelt es sich bei Ihrer Karte um eine "Pilot Production Release" (Typ A), dann muß J3 gemäß Skizze 6 in die Stellung 2 umgesteckt werden.

#### **Sollte Ihnen eine "Advanced Engineering Release" (Typ 1), oder eine "Pilot Production Release Rev. 6.1" !**

**(Typ B) vorliegen, dann nehmen Sie unbedingt vor dem ersten Betrieb Kontakt mit dem Hersteller der Access 32 auf.**

#### **Warnung !!!**

**Ein bezüglich der Turbokarte falsch gesteckter Jumper J3 kann zur Zerstörung von Bauteilen auf der Access 32 oder der A2630 führen !**

### **Das Konfigurationsmenü**

Wenn sich die Access 32 Karte nach der Turbokarte ins System einbindet, erscheint ein Startbild mit dem Firmenzeichen und dem Namen der Karte. Wenn Sie innerhalb von 2 Sekunden nach Erscheinen dieses Bildes die linke Maustaste drücken, befinden Sie sich im Konfigurationsmenü der Speichererweiterung.

Hier kann vom Anwender per Software das Verhalten der Karte bezüglich der Speicherpriorität, des durchzuführenden Ramtests und der gewünschten Einbindung/Nichteinbindung gewählt werden.

#### **Die Einbindung**

Es befinden sich zwei Gadgets im Menü, die das Einbindeverhalten der Access 32 bestimmen.

Access einbinden

Access nicht einbinden

Wenn die Speicherkarte ins System eingebunden werden soll, muß "Access einbinden" angewählt sein (Systemvoreinstellung). Wird "Access nicht einbinden" angewählt, dann wird die Karte nicht ins System eingebunden ("Shut Up"-Funktion).

#### **Die Speicherpriorität**

Das Konfigurationsmenü gibt Ihnen die Möglichkeit, den Speicher der Access 32 mit der für Ihre Anwendung sinnvollsten Priorität ins System einzubinden. Die folgenden Gadgets stehen Ihnen hierbei zur Verfügung:

- □ Priorität +5 Höchste Priorität für den Speicher der Access 32. Er wird als erstes benutzt. Dies ist die automatische Voreinstellung.
- Priorität 0 Höchste Priorität erhält der A2630 Speicher. Der Speicher der Access 32 hat die gleiche Priorität wie gewöhnlicher 16 Bit Fastram, wird jedoch vor diesem vom System benutzt, da sich die Access 32 vor dem 16 Bit Fastram-Karten einbindet.
- □ Priorität -5 Der Speicher wird erst nach dem Speicher der A2630 und dem 16 Bit Fastram eingebunden.

In allen drei Fällen wird der RAM vom System vor dem sogenannten Chipram benutzt, wenn nicht speziell Chipram von der Software angefordert wurde, da Chipram eine Priorität von -10 hat.

#### **Der Ramtest**

Da die Speichererweiterung Access 32 so konzipiert worden ist, daß sie jederzeit leicht nachträglich aufrüstbar ist, befindet sich im Konfigurationsmenü auch die Möglichkeit, einen "zerstörungsfreien" Ramtest durchführen zu lassen.

Hierfür ist das folgende Gadget zuständig:

 $\square$  Speichertest starten

Nach Betätigung des obigen Gadgets erhalten Sie die Meldung

Bitte warten. Speichertest läuft...

auf ihrem Bildschirm. Die Zeitdauer des Ramtests hängt von der Bestückung Ihrer Access 32 ab und dauert bei der Bestückung mit 32 Megabyte ca. 25 Sekunden. Wenn der Speichertest positiv ausgegangen ist, bekommen Sie die folgenden Zeilen im Menü angezeigt:

\*\*\*\* Access 32 Speichertest \*\*\*\*

Speichertest ohne Fehler durchlaufen.

>>>> Linken Mausknopf drücken <<<<

Wenn Sie jetzt den linken Mausknopf wie beschrieben drücken, dann kehren Sie in das Grundmenü der Access 32 zurück.

Sollten während des Ramtests Fehler aufgetreten sein, dann erhalten Sie die folgende Meldung:

\*\*\* Access 32 Speichertest \*\*\*\*

Speicher defekt !! Speichertest abgebrochen.

>>>> Linken Mausknopf drücken <<<<

Überprüfen Sie bitte noch einmal den korrekten Einbau der Speichererweiterung oder der durchgeführten Erweiterung. Sollten die Fehler daraufhin immer noch auftreten, dann nehmen Sie bitte Kontakt mit Ihrem Händler oder dem Hersteller auf.

### **Erweiterung der Karte**

#### **Die Ausbaustufen**

Die Speichererweiterungskarte Access 32 wird vom Hersteller mit mindestens 4 Megabyte bestückt ausgeliefert. Hierbei handelt es sich um ZIP RAMs vom Typ 44C1000. Die Access 32 ist in 4 Megabyte-Schritten bis zu einer maximalen Ausbaustufe von 32 Megabyte aufrüstbar.

#### **Die Erweiterung**

In diesem Abschnitt erfahren Sie, wie die Speichererweiterung Access 32 nachträglich aufgerüstet wird. Lesen Sie diesen Abschnitt komplett durch, bevor Sie mit dem Einbau weiterer RAMs beginnen.

#### **Lassen Sie die Aufrüstung umbedingt von Ihrem Händler oder dem Hersteller durchführen, wenn Sie !unsicher sind oder Fragen offen geblieben sind!**

Um Ihre Access 32 Karte um jeweils 4 Megabyte RAM zu erweitern, benötigen Sie 8 RAMs vom Typ 44C1000. Verwenden Sie dazu RAMs mit einer schnelleren Zugriffszeit als 100 ns. Die Gehäuseform ist ZIP.

Die ersten 4 Megabyte belegen die Steckplätze U1 bis U8. Sie finden diese Bezeichnungen in weiß auf der Platine an den zugehörigen Sockeln.

Diese ersten 8 RAMs belegen genau eine Reihe der ZIP-Sockel auf der Karte (Reihe 1).

Um die Karte auf 8 Megabyte aufzurüsten, müssen Sie 8 weitere RAMs in die Sockel mit den Bezeichnungen U9 bis U16 stecken. Dies entspricht der kompletten Sockelreihe unterhalb der schon bestückten Reihe. Der Pin 1 der RAMs befindet sich an der Seite mit der Gehäuseabschrägung und der Baustein muß passend zum im Bestückungsdruck gekennzeichneten Pin 1 des Sockels eingesetzt werden. Orientieren Sie sich hierbei an den 8 schon eingesetzten RAMs der ersten 4 Megabyte.

Benutzen Sie zur weiteren Aufrüstung bitte die folgende Tabelle als Anleitung:

Tabelle 1: Aufrüsten der Access 32

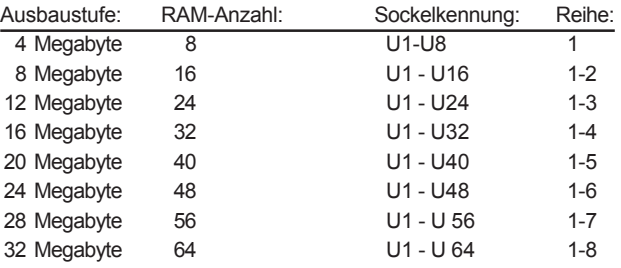

Durch die Verwendung von qualitativ hochwertigen Sokkeln bereitet die nachträgliche Bestückung normalerweise auch dem Ungeübten keine großen Schwierigkeiten. Für den Fall, daß Sie die Bezeichnungen auf der Platine nicht richtig lesen können, befindet sich im Anhang A2 noch einmal eine Abbildung des kompletten RAM-Blocks mit der zugehörigen Beschriftung.

### **Der Stromanschluß auf der Access 32**

Der Stromanschluß auf der Speichererweiterungskarte ist für voll bestückte Rechner bei einer Ausbaustufe von 32 Megabyte gedacht.

Eine voll bestückte Access 32 Karte kann in Abhängigkeit vom RAM-Zugriff und RAM-Hersteller theoretisch bis zu 8 Ampere Strom benötigen. Bei 5 Volt Betriebsspannung ist das eine Belastung von bis zu 40 Watt für das Netzteil. Sollten hierbei Schwierigkeiten mit der Stromversorgung auftreten, dann können Sie die 5 Volt Betriebsspannung vom Netzteil über einen Floppystecker noch einmal direkt in die Access 32 einspeisen. Die Floppysteckerbelegung auf der Access 32 ist zur Sicherheit beschriftet. Die 12 Volt werden nicht benötigt und sind auf der Speichererweiterung nicht angeschlossen.

Umfangreiche Testversuche haben gezeigt, daß dieser Stecker wahrscheinlich niemals benötigt wird.

# **Das EPROM**

### **Einbindung und Autokonfiguration**

In den 8 KByte des EPROMs befindet sich hauptsächlich die Software für die Autokonfiguration unter den Betriebssystemen 1.3 und 2.0.

Für diese Autokonfiguration bindet die Access 32 einen RAM-Bereich von 64 KByte mit Amiga Standard Autokonfiguration ein. Dieser 64 KByte Block liegt üblicherweise im Bereich von 00E90000h bis 00F00000h. Wo dieser EPROM-Bereich eingebunden wurde, läßt sich mit den üblichen Konfigurations-Tools (z. B. aus dem Verzeichnis Tools der Workbench 2.0 das Utility Showconfig) anzeigen.

Dieser Weg der Autokonfiguration mußte eingeschlagen werden, da der Bus der A2630 Turbokarte weder dem Zorro II Bus der A2000 Architektur, noch dem Zorro III Bus der Amiga 3000 Architektur entspricht.

#### **Die automatische Speichererkennung**

Wahrscheinlich haben Sie schon bemerkt, daß sich auf der Speichererweiterung Access 32 keine Jumper zur Einstellung der RAM-Ausbaustufe befinden. Dies liegt daran, daß die Karte über ihre EPROM-Steuerung selbständig die Größe des vorhandenen Speichers erkennt. Die Größe des gefundenen Speichers wird Ihnen beim Einblenden des Konfigurationsmenüs angezeigt. Während der Konfigurationsphase durchläuft die Karte auch den im EPROM abgelegten Schnell-Ramtest und bringt bedingt erkannte Bestückungsfehler oder RAM-Defekte zur Anzeige.

#### **Das Konfigurationsmenü**

Über die linke Maustaste gelangen Sie während der Konfigurationsphase (und zwar solange, wie das Logo auf dem Bildschirm sichtbar ist) in das Konfigurationsmenü der Access 32. Hier können Sie die Speicherpriorität Ihren Bedürfnissen anpassen, die Karte einem ausführlicherem Ramtest unterziehen und entscheiden, ob die Karte ihr RAM einbinden soll, oder nicht. Einzelheiten entnehmen Sie bitte dem Kapitel "Das Konfigurationsmenü".

### **Das Access32-Tool**

Aus verschiedenen Gründen kann es möglich sein, daß Sie sich dafür entscheiden, die Konfiguration der Access 32 abzuschalten (Jumper J2 nicht gesteckt; die gelbe LED leuchtet nicht). Sei es nun aus Software Erwägungen, oder aber wegen der Unverträglichkeit mit manchen Festplatten, die das Standard Commodore Autokonfigurationsverfahren nicht ganz sauber einhalten (siehe A4 im Anhang). In diesem Falle können Sie die Access 32 von der Workbench oder dem CLI aus nachträglich mit dem Access32-Tool der mitgelieferten Diskette ins System einbinden. Hierbei handelt es sich um eine ausführbare File-Version des EPROM-Inhaltes. Somit müssen Sie auch auf diese Weise nicht auf den Komfort des Bootmenüs verzichten. Nähere Angaben über die Möglichkeiten dieses Access32-Tool erhalten Sie im Kapitel "Das Konfigurationsmenü".

### **Access 32 und 16 Bit RAM-Erweiterungen**

Der 32 Bit Speicher der Access 32 wird nicht in den klassischen 8 Megabyte Adressraum des Amiga 2000 von 200000h bis A00000h eingebunden. Deshalb kann neben der Turbokarte mit 2/4 Megabyte 32 Bit RAM unabhängig von der Bestückung der Access 32 noch eine

16 Bit Speichererweiterung mit 6/4 Megabyte ins System eingebunden werden.

Der Zugriff auf diesen 16 Bit RAM bremst das System jedoch merklich ab.

# **Höher getaktete A2630 Turbokarten**

Es besteht die Möglichkeit, die Turbokarte auf eigene Gefahr hin mit einem schnellerem Quarz als 25 MHz auszustatten.

Die Speichererweiterungskarte Access 32 ist zum momentanen Zeitpunkt jedoch nur für die Zusammenarbeit mit der originalbestückten Commodore Turbokarte A2630 mit 25 MHz ausgelegt. Einer separaten Taktung des Coprozessors 68881/68882 mit 28 MHz steht nach ausführlichen Tests nichts entgegen.

### **Fehlermeldungen**

### **EPROM-Fehler**

Sollte Ihr System nicht normal starten, sondern Ihnen ein sogenannter GURU entgegenblinken, so testen Sie bitte, ob sich hier das EPROM der Access 32 mit dem EPROM GURU vom Typ 8A05 0001 für "defektes EPROM" gemeldet hat.

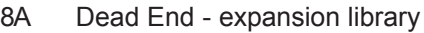

05 keine Reaktion der Hardware

0001 Fehler bei Erweiterung der Hardware

In diesem Fall nehmen Sie bitte Kontakt mit Ihrem Händler oder dem Hersteller auf.

#### **Fehlermeldungen des Konfigurationsmenüs**

Bei Fehlern, die im Konfigurationsmenü gemeldet werden, handelt es sich ausnahmslos um Ramtest Fehler.

Zwei dieser Fehlermeldungen beziehen sich auf den "anwählbaren Ramtest" und sind unter "Das Konfigurationsmenü - Der Ramtest" ausführlich beschrieben. Die verbleibenden zwei Fehlermeldungen informieren Sie auch ohne Anwahl des Konfigurationsmenüs beim Einblenden des Logos über den Zustand des Speichers auf der Access 32 Karte. Die Fehlermeldungen lauten:

\*\*\*\* Access 32 Fehlermeldung \*\*\*\*

Keine RAM Chips auf der Karte gefunden!

>>>> Linken Mausknopf drücken <<<<

und:

\*\*\*\* Access 32 Fehlermeldung \*\*\*\*

Defekte RAM Chips auf der Karte gefunden!

>>>> Linken Mausknopf drücken <<<<

Testen Sie bitte noch einmal den genauen Einbau der RAMs auf der Karte und nehmen Sie Kontakt mit Ihrem Händler oder dem Hersteller auf, wenn Sie keine Fehler feststellen können.

### **Anhang A1: Technische Daten**

- 32 Bit breiter Datenbus
- 26 Bit breiter Adressbus
- Aufrüstung bis zu 32 Megabyte in 4 Megabyte Schritten
- EPROM-Steuerung mit eigenem Bootmenü
- Speichereinbindung im Adressraum von 02000000h bis 04000000h
- Speichererkennung ohne Jumper
- Autokonfigurierend unter AmigaDOS 1.3 und 2.0
- Betrieb der A2630 Turbokarte mit Fastrom, Burstmode und Cachemode ist möglich
- Eingebauter Ramtest
- Bidirektional gepufferter Datenbus
- Asynchrones Bus-Timing
- Refreshcontroller in PAL-Bauweise realisiert
- Eingebautes BITE-System
- Sämtliche ICs der RAM-Bänke und der Steuerleiste befinden sich auf gedrehten Präzisionssockeln
- Industriefertigung

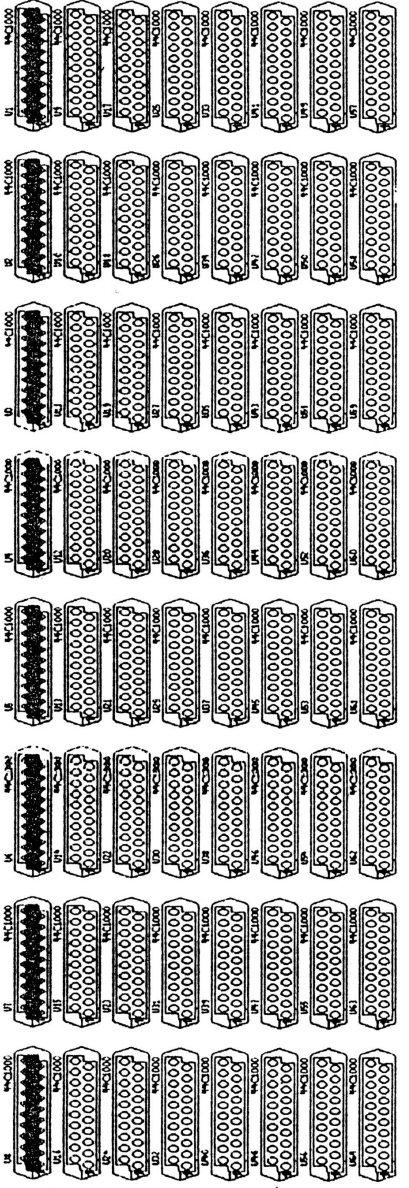

Anhang A2: Die Access 32 RAM-Bänke und die<br>zugehörigen<br>Sockelbezeichnungen **Anhang A2:** Die Access 32 RAM-Bänke und die Sockelbezeichnungenzugehörigen

**Ralf Jochhelm Computer Tuning**

# **Anhang A3: Stichwortverzeichnis**

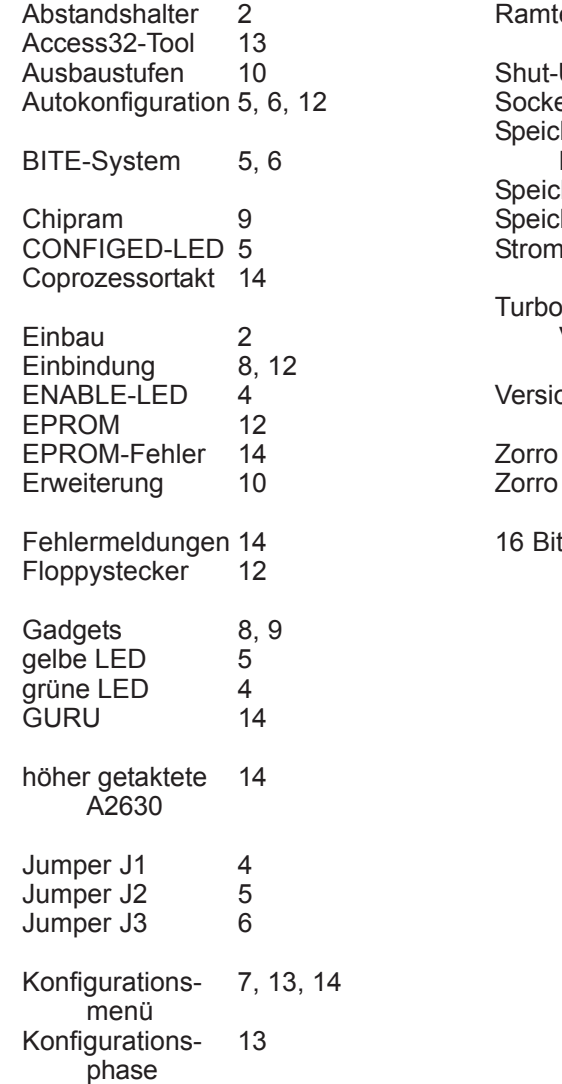

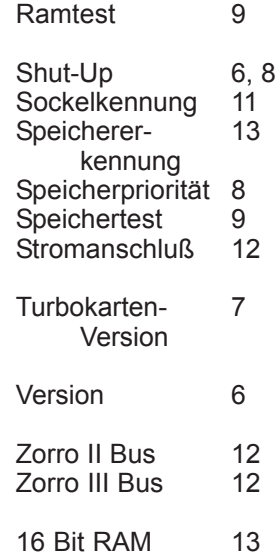

# **Anhang A4: Kompatibilitätsprobleme**

Manche Festplattenkontroller bekommen Probleme, wenn sie zusammen mit der Access 32 ins System eingebunden werden sollen. Dieses läßt sich in den meisten Fällen auf eine Autokonfiguration zurückführen, die nicht den Normen der Commodore Standard Autokonfiguration entspricht. Sollte ihr System unter dem Commodore Betriebssystem Amiga DOS 1.3 nicht mehr "autobootend hochfahren", oder Ihr System bleibt beim "Hochfahren" im Bootmenü der Access32 stehen und nichts geht mehr (manchmal kann schon ein Reset helfen), dann können dies Zeichen für so ein Festplattenkontroller-Problem sein. Testen Sie in so einem Fall bitte, ob Sie die Access 32 bei nicht gestecktem Jumper 2 mit dem Access32-Tool einbinden können. Ist dies der Fall, dann liegt mit großer Wahrscheinlichkeit ein Autokonfigurationsfehler Ihres Festplattenkontrollers vor.

Sollten Sie den Verdacht auf solch eine Inkompatibilität haben, dann nehmen Sie bitte Kontakt mit Ihrem Händler oder dem Hersteller der Access 32 auf. Hier wird man Ihnen, soweit möglich, weiterhelfen.